#### **UNIVERSITE SIDI MOHAMED BEN ABDELLAH FACULTE DES SCIENCES ET TECHNIQUES FES DEPARTEMENT D'INFORMATIQUE**

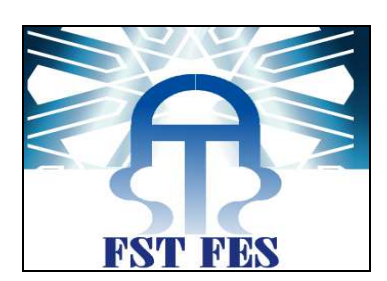

## **Projet de Fin d''Etudes**

### Licence Sciences et Techniques Génie Informatique

## **Implémentation de la « Business Intelligence » au sein des**

## **CHU Maroc**

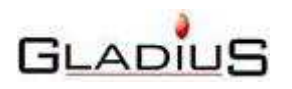

**Lieu de stage : GLADIUS** 

**Réalisé par : Encadré par :**

 **ALJ HAKIM Nasser Pr. LAMRINI Loubna Mr. AZEBA Mohammed Amine Mr. LAZRAQ Mounir** 

**Soutenu le 13/06/2013 devant le jury composé de :**

**Pr. LAMRINI Loubna Pr. M. C. ABOUNAIMA Pr. K. ABBAD** 

**Année Universitaire 2012-2013** 

# Dédicace

*Je dédie ce travail A mes très chers parents, pour leur amour, leur affection et leurs prières. A ma sœur et mes chers frères pour leur soutien et encouragement. A ma famille. A mes amis. A tous mes professeurs A l'FST Que ce travail leur témoigne de notre grand amour.* 

## **Remerciements**

*Il nous est agréable de nous acquitter d'une dette de reconnaissance auprès de toutes les personnes, dont l'intervention au cours de ce projet, a favorisé son aboutissement.*

*Au terme de ce travail, nous tenons à exprimer notre profonde gratitude et nos sincères remerciements pour tous ceux qui nous ont aidés dans l'élaboration de ce projet.* 

*Nous tenons à remercier cordialement Mme Lamrini Loubna, notre encadrante à l'FST, pour les conseils qu'elle nous a prodigués, son judicieux encadrement ainsi que son assistance pour la rédaction de ce rapport.*

*Nos très chers remerciements vont à M. Mohamed Amine AZEBA et M. Mounir LAZRAQ, nos encadrants au sein de Gladius, qui n'ont pas ménagé leurs efforts pour nous préparer les conditions favorables au bon déroulement du projet.*

*Nous tenons à remercier particulièrement, M . Abbad ANDALOUSSI, Directeur de Gladius Tanger, de nous avoir accordé la chance de travailler sur un projet de l'informatique décisionnelle.* 

*Nous saisissons aussi l'occasion pour remercier le personnel de Gladius en général et le personnel travaillant à nos cotés en particulier.* 

*Nous présentons aussi nos remerciements à tous les membres du jury qui nous ont fait l'honneur d'accepter de juger notre travail. Nous ne saurions oublier dans nos remerciements tout le corps professoral de l'FST pour la formation qu'il nous a prodiguée.* 

*Nous tenons aussi à exprimer notre profonde gratitude à toutes celles et ceux qui nous ont apporté leur soutien, leur amitié ou leur expérience tout au long de nos études et qui ont participé à faire de nous ce que nous sommes.* 

## **Résumé**

Ce projet de fin d'études s'inscrit dans le cadre de l'informatique décisionnelle dit «Business Intelligence» en anglais. Il s'est déroulé au sein du CHU de Fès qui a fait appel à la société GLADIUS SARL pour bénéficier de ses services. Il a débuté le 15 Avril 2013 et a pris fin le 13 juin 2013. Le responsable du stage était Ahmed Amine AZEBA et le chef de projet Mounir LAZRAQ.

Nous avons un système d'information hospitalier Hosix qui est relié à la Base de Donnée Hosix (sous sql server 2008), et à partir de cette Base, nous avons extrait les informations jugées nécessaires, nous avons transformé plus ou moins leurs structures, et nous les avons chargés dans une nouvelle base de données HosixDM.

C'est ce processus qu'on appelle ETL (Extract trransform, Load). Nous l'avons réalisé grâce à SSIS (SQL Server Integration Services).

Ensuite, vient la création des cubes : c'est possible de le faire sous SSAS (composant de SQL Server), comme c'est possible de le faire via schema workbench (composant de pentaho).

C'est cette deuxième option qui nous intéresse pour le moment.

Après cela, viens le « reporting » (création de rapports personnalisés).

Le présent rapport présente le travail réalisé durant la période du stage et présente les différentes étapes suivies dans le but d'accomplir la mission qui nous a été confiée.

## **Liste des abréviations**

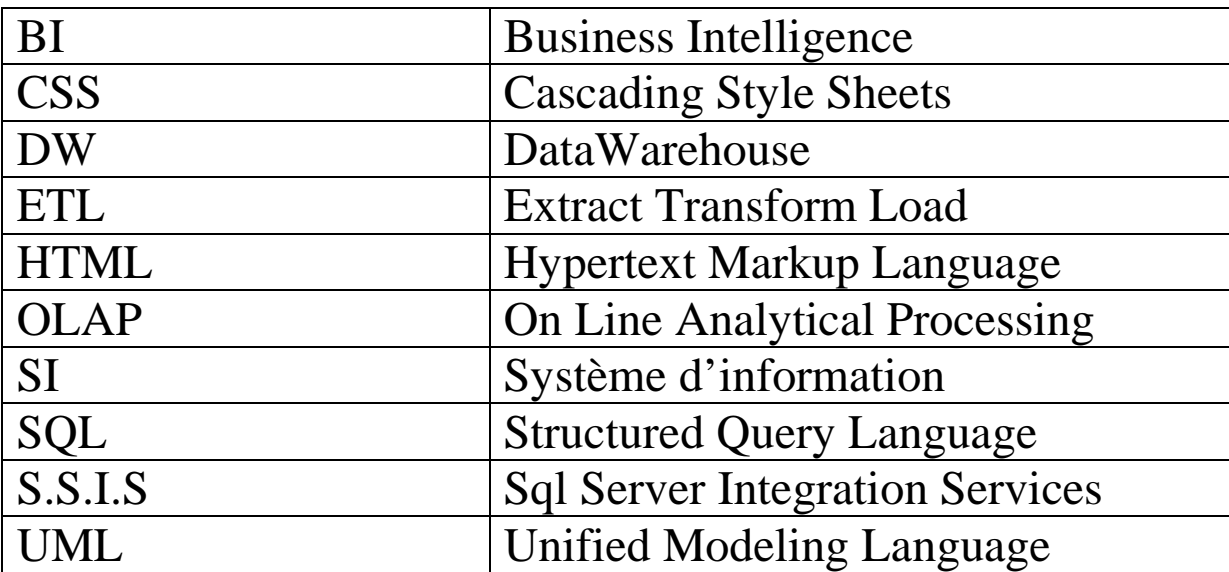

## **Liste des figures**

- Figure 1: Les partenaires de Gladius.
- Figure 2 : processus explicatif de la solution proposée
- Figure 3 : Diagramme bête à cornes
- Figure 4 : Diagramme de cas d'utilisation
- Figure 5 : Schéma en étoile
- Figure 6 : Pyramide Hiérarchie des dimensions
- Figure 7 : Schéma en étoile
- Figure 8 : les différentes phases de la BI
- Figure 9 : Solution BI
- Figure 10 : principe de L'ETL
- Figure 11 : composants de SQL server 2008
- Figure 12 : Intégration, Stockage et traitement, Restitution
- Figure 13 : Les typologies d'utilisateurs
- Figure 14 : L'architecture web de Pentaho
- Figure 15 : Cube OLAP 1 Figure 16 : Cube OLAP 2
- Figure 17: Schema workbench
- Figure 18 : connexion avec sql établie
- Figure 19 : Phases de création du cubes

Figure 20 : La réalisation du cube OLAP à l'aide de « Pentaho schema workbench »

- Figure 21 : Cube Radiologie
- Figure 22 : établissement d'un mot de passe de publication
- Figure 23 : saisie mdp Schema workbench
- Figure 24 : publication du cube
- Figure 25 : Connexion à Pentaho user console
- Figure 26 : Choix d'un cube publié
- Figure 27 : Nombre d'admissions par service et par date, juqu'à l'heure actuel
- Figure 28: Taux des admissions, admissions directes et transferts par service et date
- Figure 29 : Diagramme des admissions
- Figure 30 : Chart properties
- Figure 31 : Diagramme d'admissions, après modifications

## Sommaire

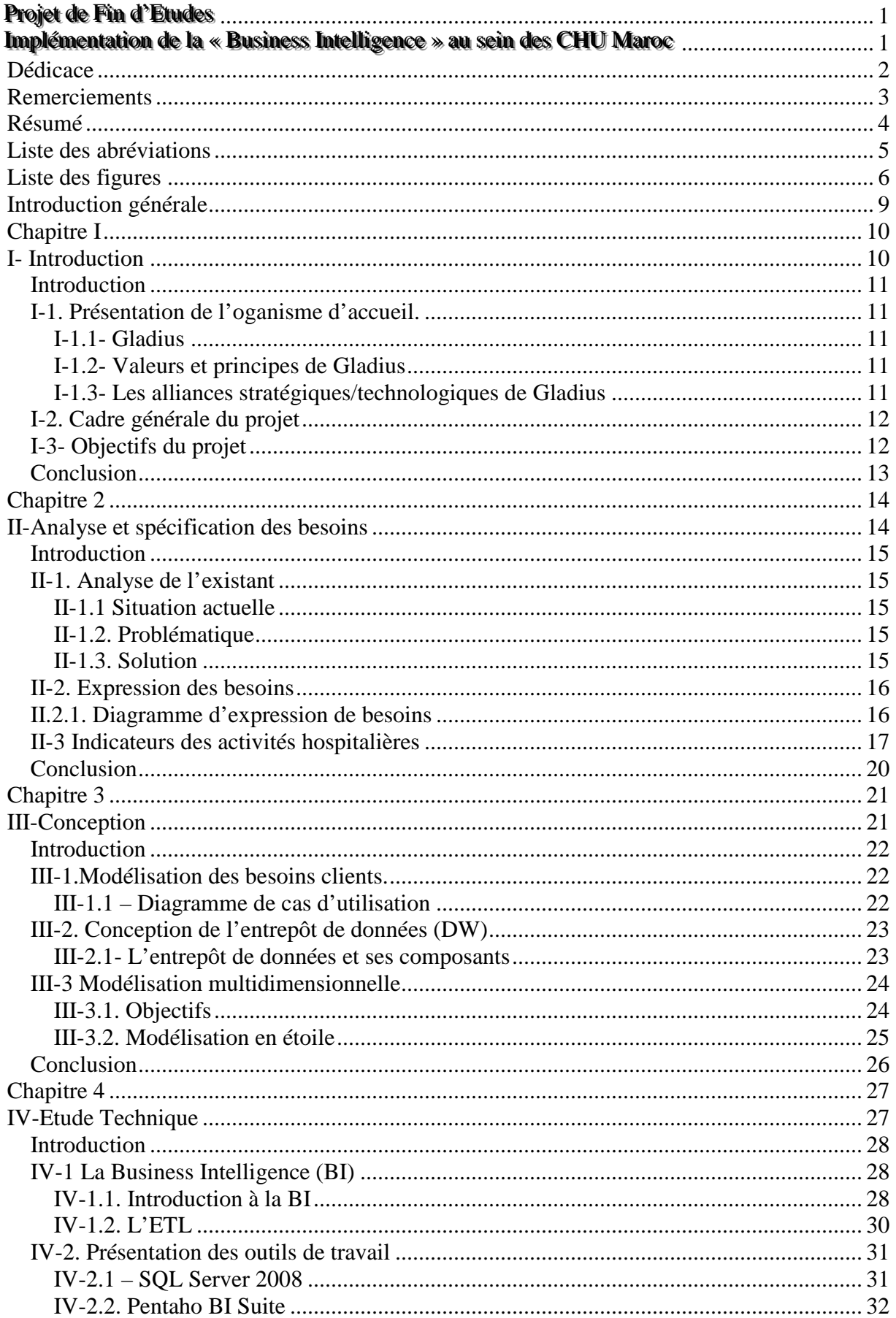

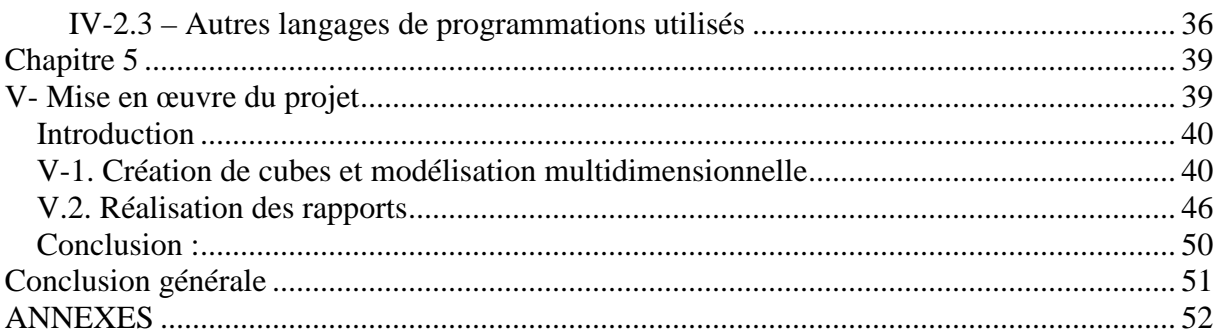

## **Introduction générale**

Depuis les années 1980, les entreprises ont été nombreuses à doter leurs systèmes d'information d'outils décisionnels afin d'accroître les capacités de recueil et d'analyse des informations présentes dans leurs systèmes transactionnels. L'outil client du Datawarehouse a pour objectif de permettre à l'utilisateur d'accéder de manière simple et ergonomique à un serveur de données et de valoriser l'information récupérée. Cet outil d'aide à la décision doit répondre aux différents besoins des utilisateurs.

La plupart des Hôpitaux au Maroc ont constaté la nécessité de l'implémentation d'un système d'information décisionnelle qui permet la réalisation, le suivi, le 'reporting' et les analyses nécessaires pour pouvoir acquérir de bonnes décisions.

Dans ce projet, le travail sera le traitement des demandes de « clients » de la société Gladius qui sont les administrateurs de la direction générale de l'hôpital, tout en utilisant des logiciels Open Source adaptés.

Ce document est composé de 5 chapitres :

Le premier intitulé «Introduction» présente le contexte général du projet, et en premier lieu, l'organisme d'accueil, en l'occurrence Gladius, et décrit, par la suite, le projet de pilotage à réaliser.

Le deuxième chapitre intitulé « Analyse et spécification des besoins » présente les axes d'analyses et les indicateurs des activités hospitalières traitées.

Le troisième chapitre qui s'intitule « Conception » porte sur l'architecture globale du projet, puis traite la conception du domaine de production.

Le quatrième chapitre intitulé « Etude technique » porte sur l'architecture applicative du projet et détaille les technologies utilisées pour sa réalisation.

Le cinquième et dernier chapitre qui s'intitule « Mise en œuvre du projet » décrit les différentes phases de réalisation du projet.

# **Chapitre I**

# **I- Introduction**

Ce chapitre est un chapitre introductif qui représente le contexte général du projet.

#### **Introduction**

Dans ce chapitre qui sera notre introduction au contexte générale du projet, nous allons présenter en premier lieu l'organisme de travail, puis nous allons parler du cadre générale du projet et de ses objectifs.

### **I-1. Présentation de l'oganisme d'accueil.**

#### **I-1.1- Gladius**

Mener à bien ses projets est la première mission de cette entreprise, quel que soit le domaine : industrie, services, organisation, administration, culture, informatique, recherche, développement, aménagement du territoire, ... ils abordent des actions de complément à travers le conseil, l'assistance et le suivie continu des marchés.

#### **I-1.2- Valeurs et principes de Gladius**

Sa Stratégie se conclue dans la mise en place des plans tactiques, Management opérationnel, Planification Opérationnelle, Pilotage des réalisations, etc.… Ce qui permet aux clients d'adopter une vision stratégique, d'identifier les différentes stratégies, de décliner la stratégie en objectifs opérationnels, de connaître et maîtriser la mise en place opérationnelle d'une stratégie, de savoir piloter les réalisations définies.

Orientation client :

La satisfaction client, aussi bien en externe qu'en interne, est une priorité chez Gladius, en offrant une qualité de service exceptionnelle et une relation de confiance à long terme.

#### **I-1.3- Les alliances stratégiques/technologiques de Gladius**

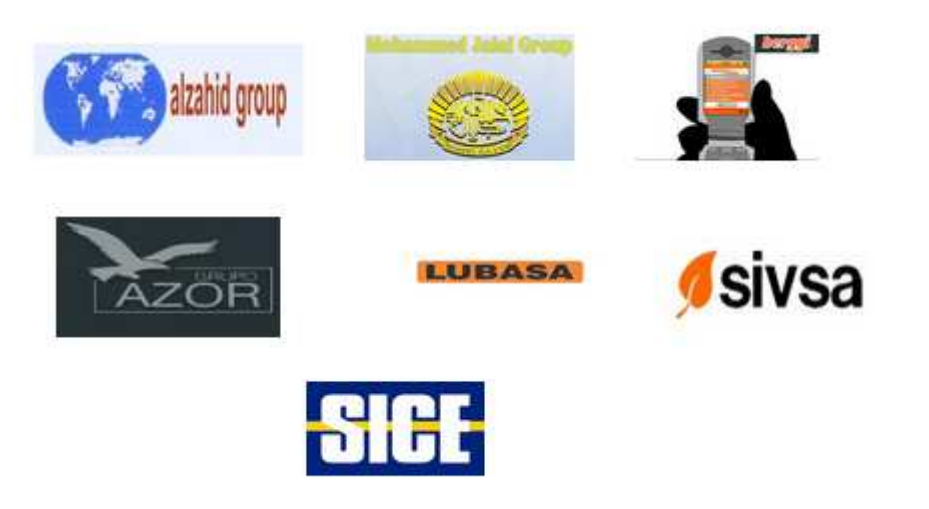

Figure 1: Les partenaires de Gladius.

## **I-2. Cadre générale du projet**

Dans le cadre de la mise en œuvre de son système de pilotage, CHU Fès, Marrakech et Rabat ont fait appel à Gladius pour entamer un projet d'implémentation d'un système d'information décisionnel leur permettant de réaliser le suivi, le 'reporting' et les analyses nécessaires à l'exercice de leurs fonctions à différents niveaux des centres.

Pour réaliser la stratégie des centres, la direction générale souhaite mettre en place un système d'information décisionnel pour le pilotage des performances de ses activités, et le suivi des indicateurs.

## **I-3- Objectifs du projet**

Après les phases d'implémentation de la BD Hosix, et de la transformation ETL vers HosixDM, la direction du système d'information souhaite améliorer son processus d'exploitation de ces données par la mise en place d'une nouvelle solution. Cette dernière doit permettre l'automatisation de ce processus, jusqu'à l'élaboration des rapports permettant le suivi des activités hospitalières au niveau de différents services.

A travers cette solution, la DSI voudra atteindre les objectifs suivants :

- Constituer un référentiel pour la centralisation des différentes informations nécessaires pour la réalisation des rapports.

- Rendre l'exploitation de données simple et accessible aux différents administrateurs et directeurs d'hôpitaux.

### **Conclusion**

L'organisme d'accueil et le cadre du projet ont été révélés lors de ce chapitre. Dans le chapitre suivant, nous allons exposer l'étude de l'existant et l'analyse des différents besoins exprimés par les administrateurs.

## **Chapitre 2**

## **II-Analyse et spécification des besoins**

Ce chapitre constitue le point clé du projet permettant de bien comprendre les besoins que le client veut mettre en place.

### **Introduction**

L'analyse et la spécification des besoins est une étape très importante dans le cadre du projet. En effet, il s'agit d'analyser les demandes provenant des clients (administrateurs de la direction générale du CHU)

### **II-1. Analyse de l'existant**

Analyser l'existant sert à déterminer les besoins. Cette analyse est basée sur le cahier de charge fourni par l'administration.

#### **II-1.1 Situation actuelle**

Autrefois, Les rapports étaient faits de façon manuelle, sur des bases de données ou des fichiers Excel des différentes entités SI responsables d'un service offert par l'administration.

L'implémentation de la base de données Hosix qui est un standard pour les BD des hôpitaux au Maroc (Rabat, Fes, Marrakech), ainsi que la base de données HosixDM obtenue après l'ETL, a été faite par l'ensemble des ingénieurs Gladius et Sivsa, ces bases de données ont crée un besoin d'exploitation.

Depuis 2008, et jusqu'à l'heure actuelle, Gladius a fait des contrats avec les CHU, ces contrats ont pour objectifs de définir les points à respecter par les deux parties, ainsi que les différents niveaux de service souhaités, et surtout organiser le travail de l'administration pour avoir une meilleure vision décisionnelle, que ça sois dans le contrôle, la gestion, ou l'analyse.

#### **II-1.2. Problématique**

Les méthodes actuelles de la gestion et la génération de rapports présentent beaucoup de problèmes pour les équipes qui sont chargés de les créer. Ces problèmes peuvent être résumés en :

- La difficulté d'exploitation de données concernant les patients.
- La difficulté lors de l'établissement de bilans semestriels et annuels
- La collecte de l'information est très difficile (sinon impossible), cela prend des mois entiers pour enfin arriver à des résultats biaisés.

Par exemple, pour calculer le nombre d'admissions de l'hôpital, qui paraît très simple, Il faut un calcul quotidien de la part des majors pour chaque service. Donc, une quarantaine de personnes qui ne font que ça, quotidiennement. Puis, naturellement, cela enchaine des oublis et des erreurs.

#### **II-1.3. Solution**

Maintenant la direction générale peut avoir ces chiffres en temps réel en 1 ou 2 clics, grâce à la mise en place des différents outils Open Source adaptés contribuant à faciliter ces tâches.

La solution se manifeste en générale par la Publication des cubes OLAP.

En effet, La préparation du datawarehouse (entrepôt de données décisionnel qui contient les informations), en vue de son utilisation, nécessite le passage par les cubes OLAP. Dans cette étape, on déterminera d'abord les différentes dimensions d'analyse et les mesures nécessaires pour le calcul des indicateurs voulus.

Et enfin, on va utiliser ces cubes pour la réalisation des analyses et des rapports. Les cubes seront publiés pour établir les analyses qu'on veut. Ceci, en sélectionnant les dimensions et les mesures adéquats pour notre cas d'analyse. On a donc des outils d'analyse dynamique qui prennent en compte les dimensions et les mesures et contiennent aussi l'historique des réalisations.

On va voir ces outils plus en détail dans la partie technique, en attendant, voici une figure explicative du processus :

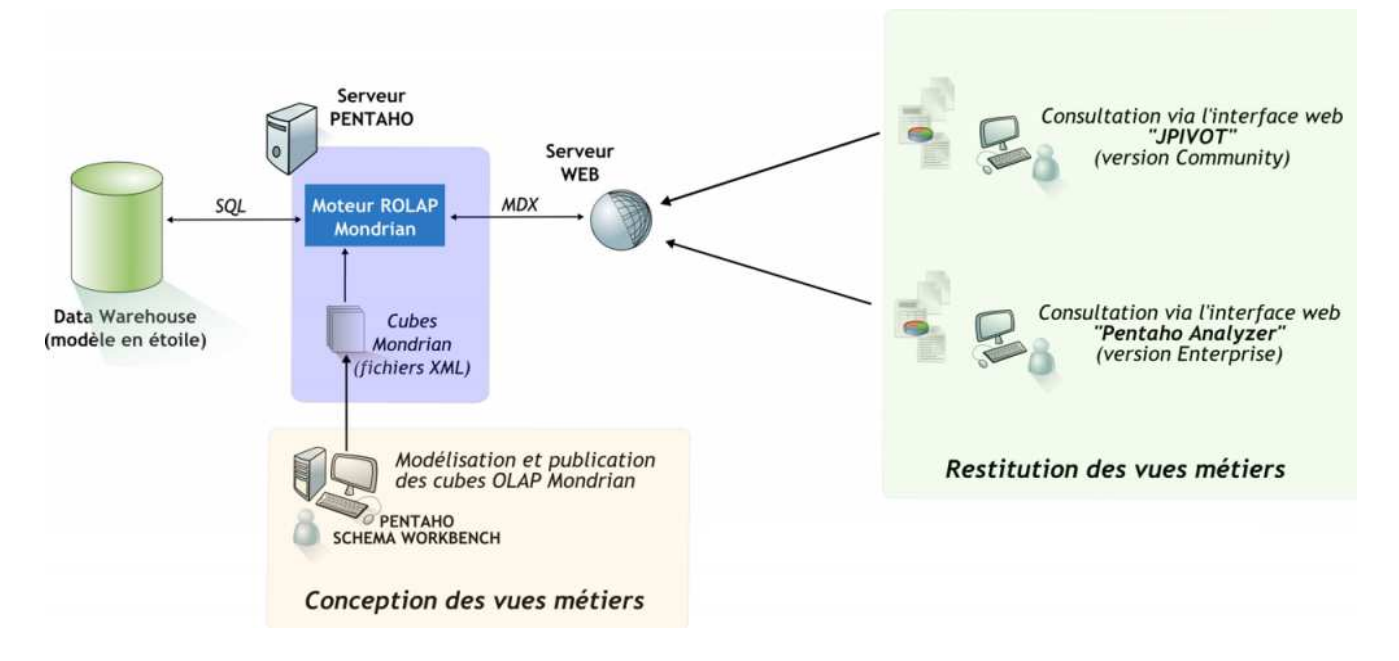

#### Figure 2 : processus explicatif de la solution proposée

### **II-2. Expression des besoins**

### **II.2.1. Diagramme d'expression de besoins**

Il faut comprendre le besoin de l'utilisateur, pour aboutir de manière structurée à la solution, car un produit n'a de sens que s'il satisfait le besoin pour lequel il a été conçu.

Il convient donc d'exprimer le besoin, et rien que le besoin dès le lancement du projet. Il s'agit d'expliciter l'exigence fondamentale qui justifie la conception d'un produit, pour cela, il est essentiel de se poser les trois questions suivantes :

- A qui, à quoi le produit rend-il service ?
- Sur qui, sur quoi agit-il ?
- Dans quel but ? (pourquoi ?)

La bête à cornes est un outil de représentation de ces questions fondamentales.

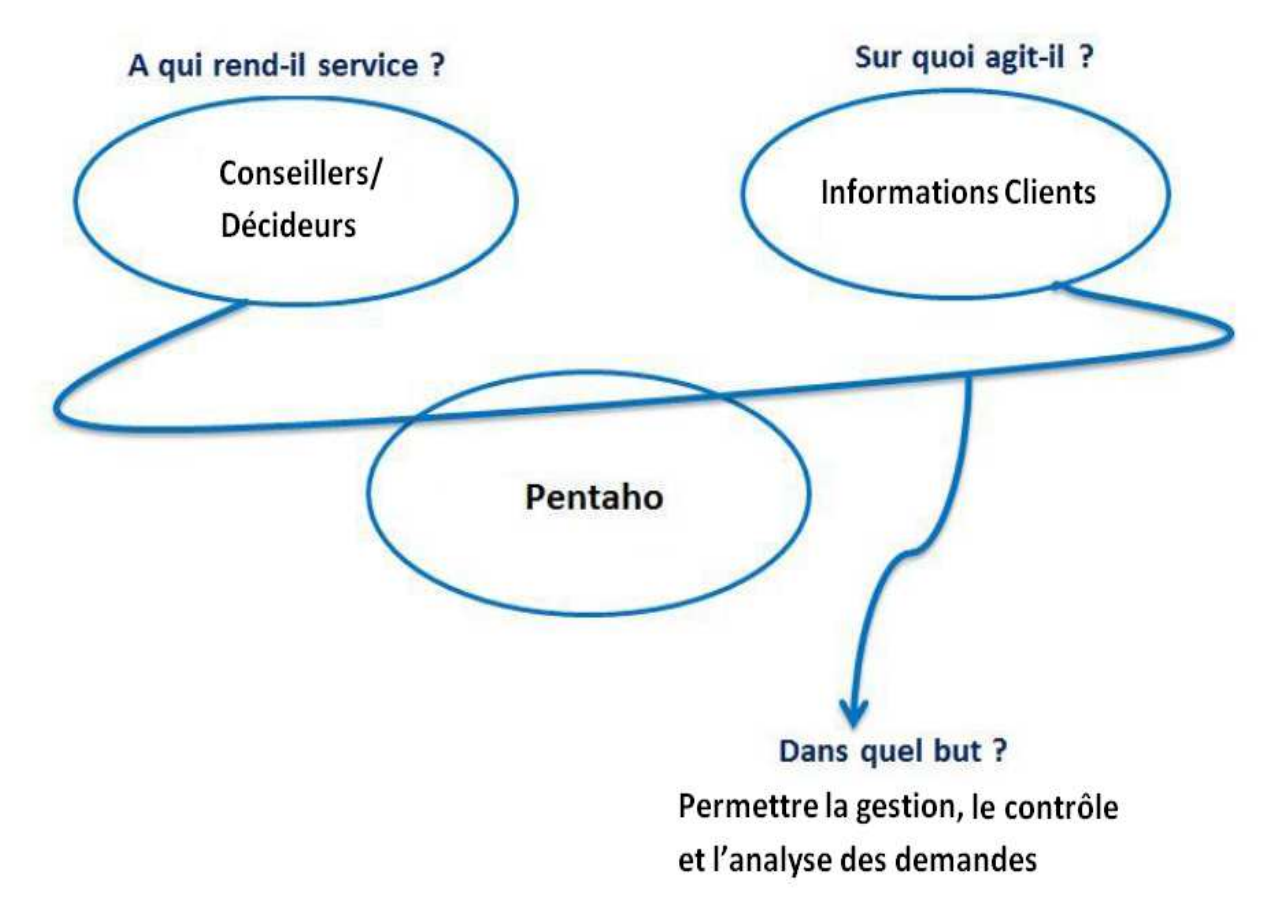

## Figure 3 : Diagramme bête à cornes

## **II-3 Indicateurs des activités hospitalières**

Le tableau ci-dessous représente les différents indicateurs des activités hospitalières. On trouve deux types d'indicateurs : des indicateurs de production ainsi que des indicateurs de qualité.

Pour chaque indicateur, on a établi la définition ainsi que les formules équivalentes.

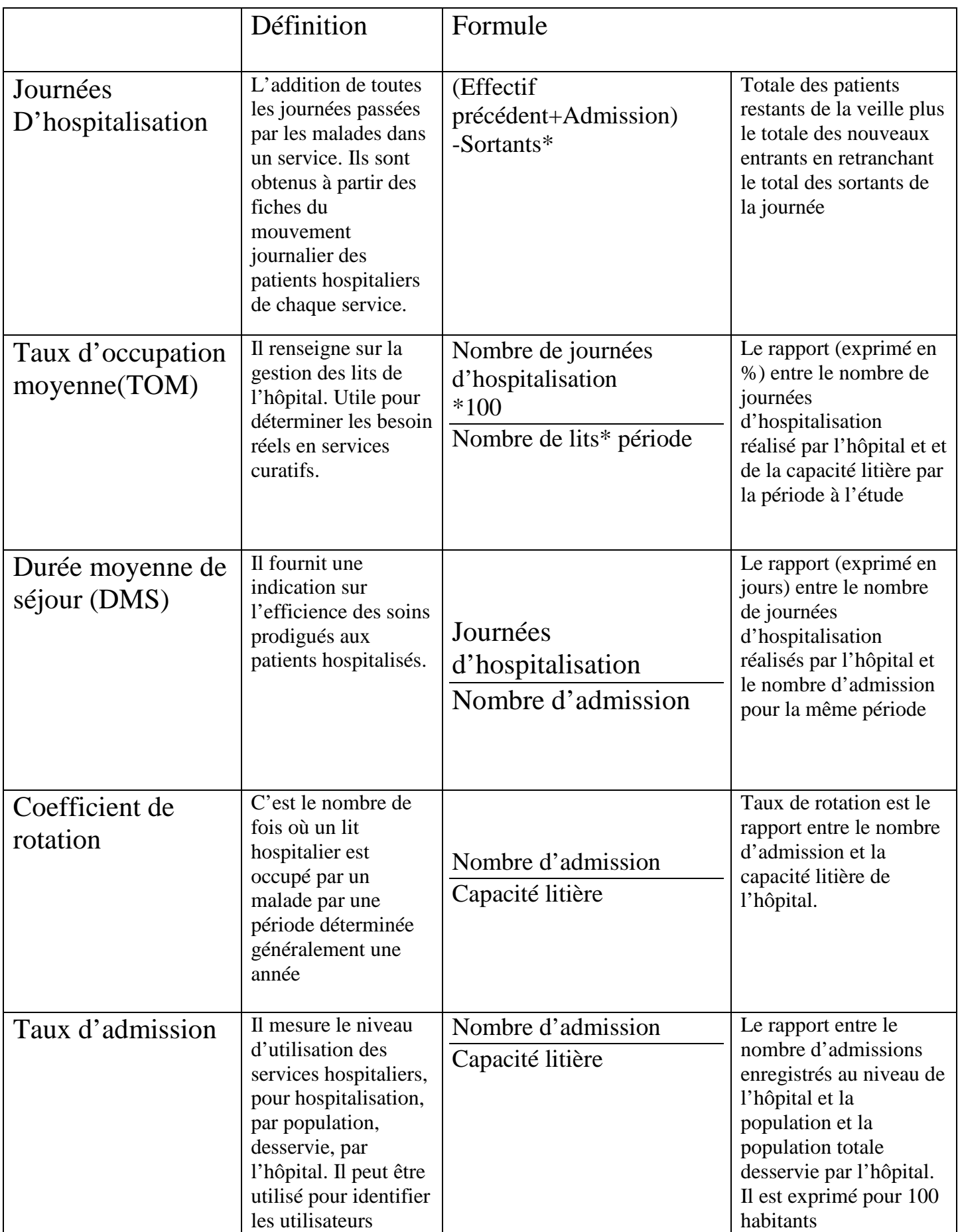

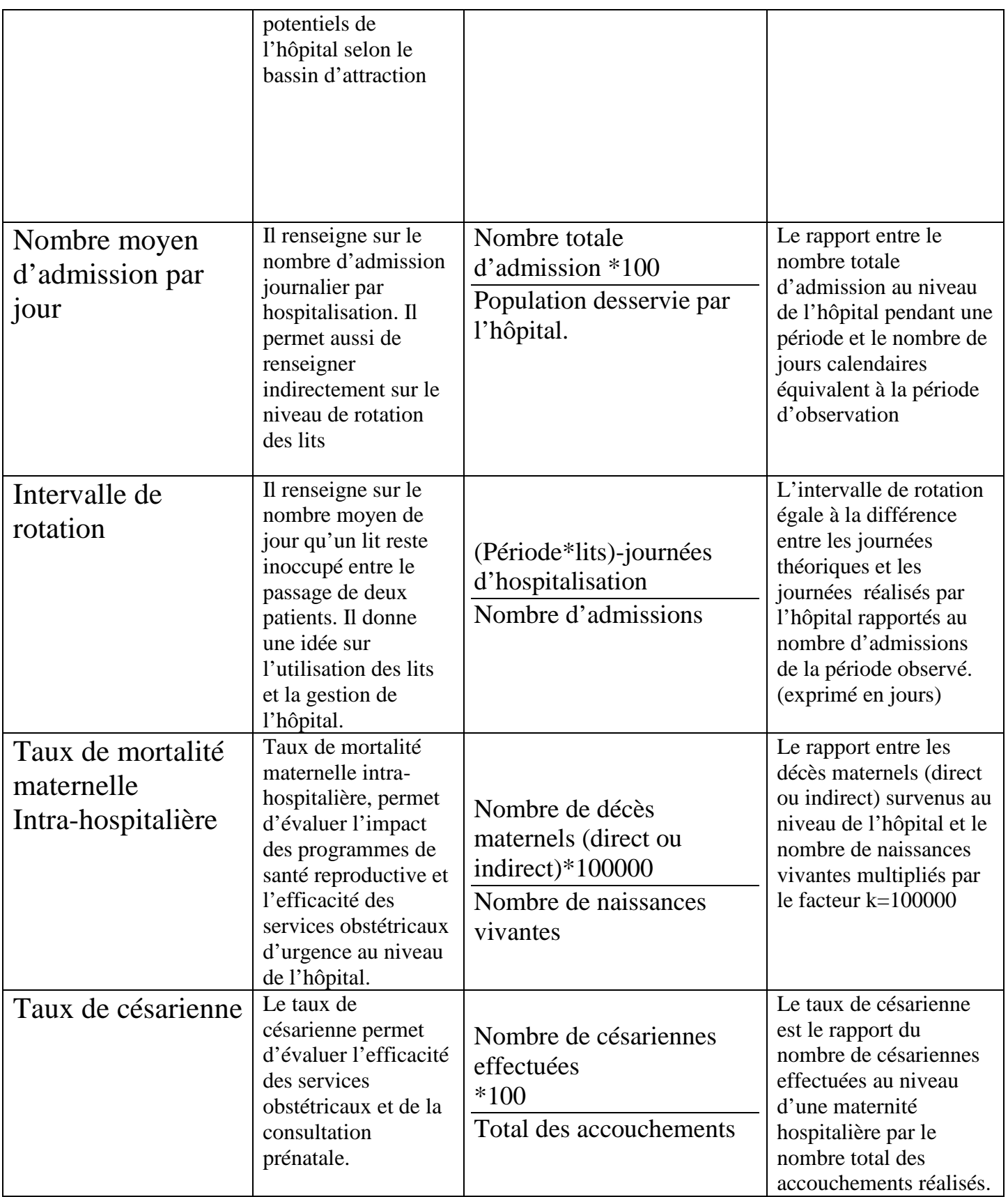

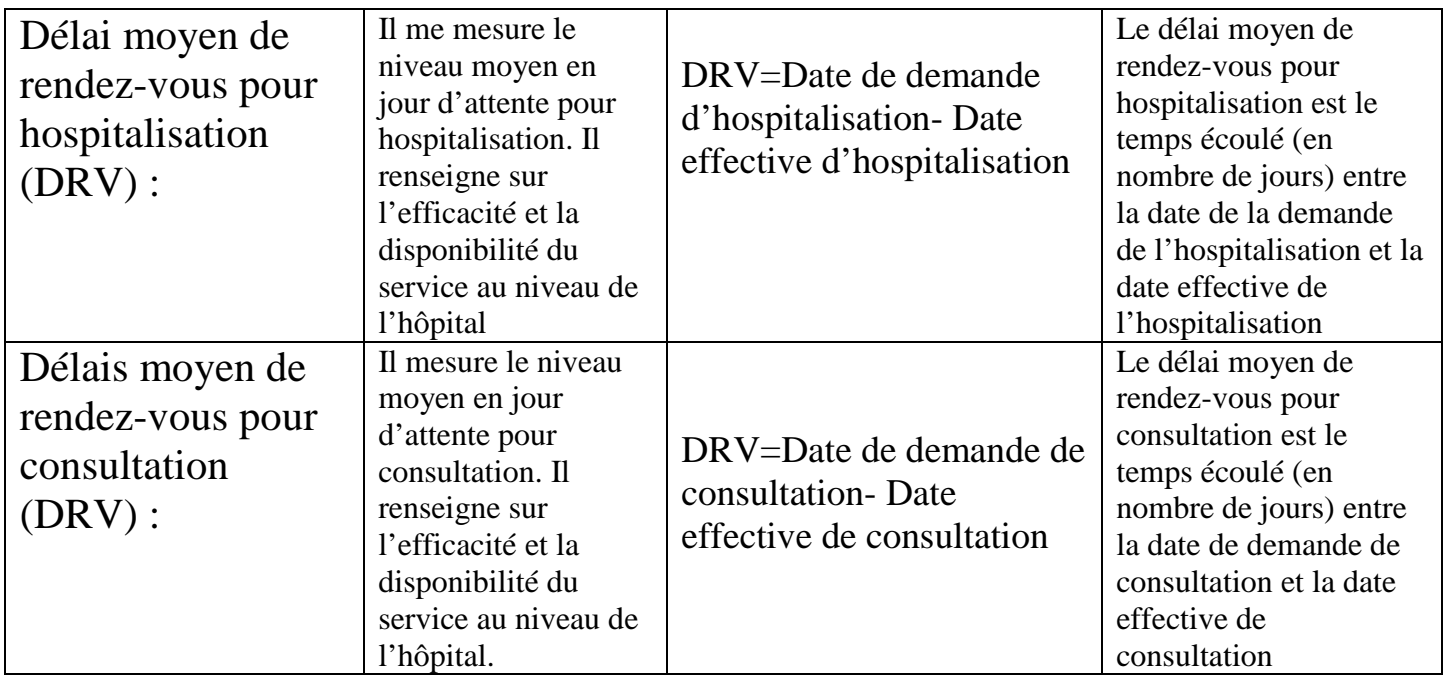

## **Conclusion**

Le présent Chapitre a été consacré à la phase d'analyse et de spécification des besoins.

Nous avons présenté les différents besoin du client (CHU).

Ensuite, nous avons présenté les indicateurs des activités hospitalières de celui-ci. La conception et la modélisation des différentes phases de réalisation sont l'objet du chapitre suivant.

# **Chapitre 3**

## **III-Conception**

Après que les besoins ont été exprimés, la conception est la seconde étape dans le processus de développement. Le but de cette phase est de modéliser les demandes clients.

### **Introduction**

Le but de cette phase est de présenter la modélisation des différentes demandes clients, ainsi que de présenter la conception de l'entrepôt de données et de la modélisation dimensionnelle.

### **III-1.Modélisation des besoins clients.**

#### **III-1.1 – Diagramme de cas d'utilisation**

Les **diagrammes de cas d'utilisation** sont des diagrammes UML utilisés pour donner une vision globale du comportement fonctionnel d'un système logiciel. Ils sont utiles pour des présentations auprès de la direction ou des acteurs d'un projet, mais pour le développement, les cas d'utilisation sont plus appropriés. Un cas d'utilisation représente une unité discrète d'interaction entre un utilisateur (humain ou machine) et un système. Il est une unité significative de travail. Dans un diagramme de cas d'utilisation, les utilisateurs sont appelés acteurs (actors), ils interagissent avec les cas d'utilisation (use cases).

Ce diagramme nous permettra de rentrer plus en détails dans le travail fourni par l'équipe, chose qui aboutira nécessairement à la maitrise du problème pour avoir une vue utilisateur/système bien précise.

Les fonctionnalités du rapport :

**Edition des cubes et rapports :** il s'agit de générer des cubes et rapports conviviaux qui permettent d'exploiter les informations et les indicateurs de notre DW ;

**Attribution des droits de vision de cubes aux admins :** attribuer à chaque directeur d'hôpital la possibilité de voir les informations dans les cubes (seulement ceux qui le concernent directement) ;

**Consultation rapports :** la possibilité de consulter les rapports générés par l'équipe ;

**Exportation rapports :** récupérer les rapports générés par le système pour les exporter vers des fichiers Excel ou sous format PDF ;

**Authentification** : pour des fins de sécurité, l'opération d'identification précède nécessairement toutes les autres fonctions.

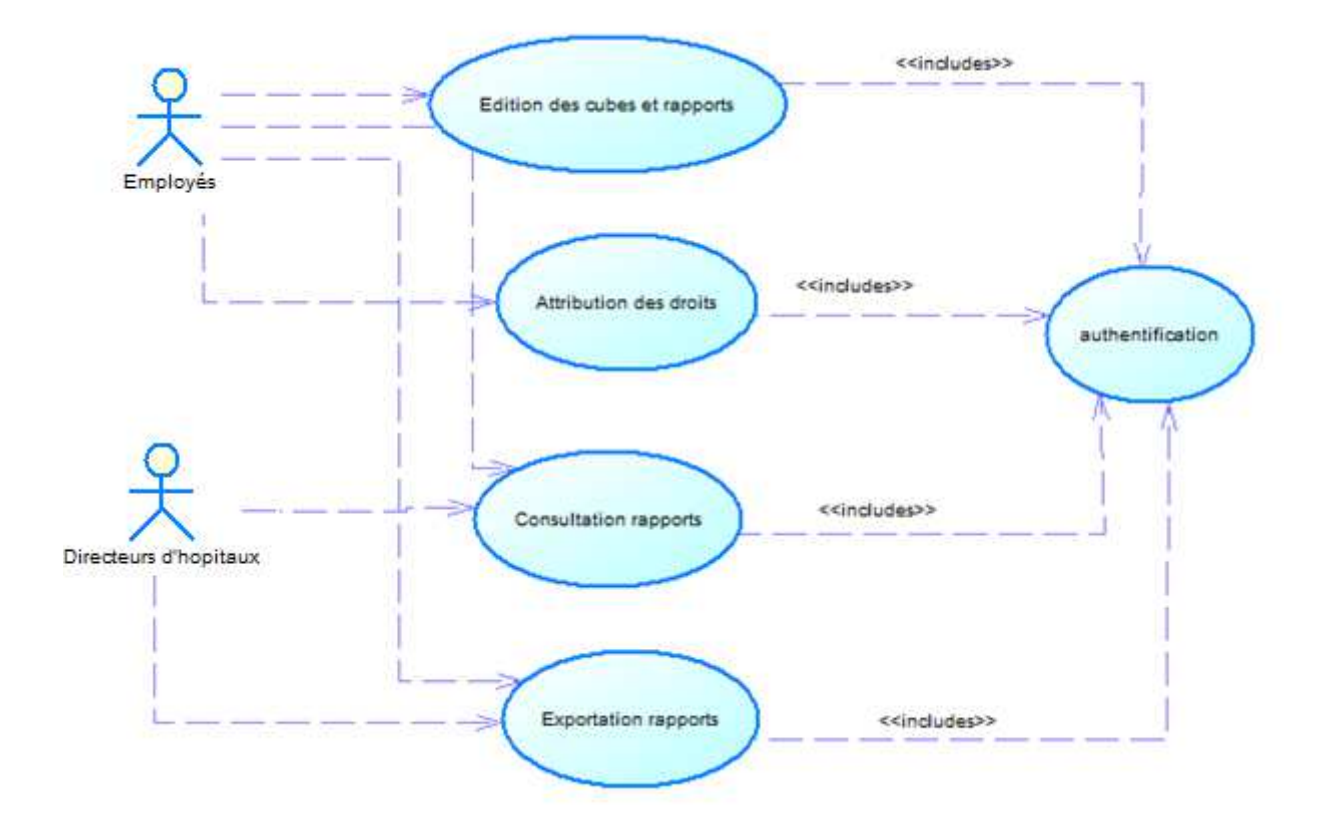

Figure 4 : diagramme de cas d'utilisation

## **III-2. Conception de l'entrepôt de données (DW)**

### **III-2.1- L'entrepôt de données et ses composants**

Commençons d'abord par définir l'entrepôt de données (DataWarehouse) :

Voici la définition du grand dictionnaire :

*Un entrepôt de données est une structure informatique dans laquelle est centralisé un volume important de données consolidées à partir des diverses bases de données internes et externes d'une entreprise, et qui est conçue pour offrir un accès rapide à l'information stratégique nécessaire à la prise de décision.* 

Auparavant, les entrepôts de données servaient surtout à l'archivage, désormais ils sont devenus des composants majeurs de l'informatique décisionnelle.

Avant de remplir le datawarehouse dans S.S.I.S., la conception de celui-ci s'impose. Viennent donc les notions de table de fait et tables de dimensions

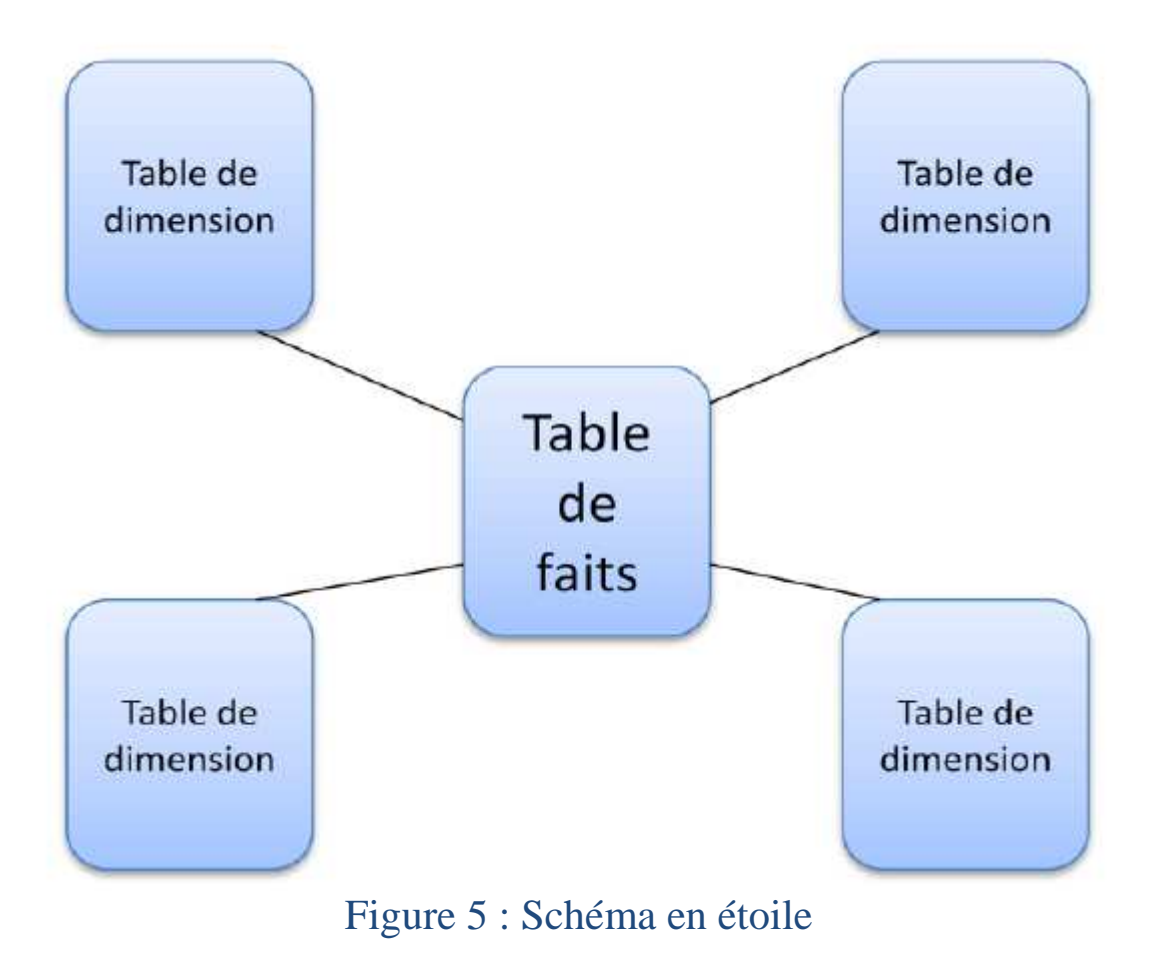

### **III-3 Modélisation multidimensionnelle**

#### **III-3.1. Objectifs**

La modélisation dimensionnelle a pour principal objectif de mettre l'information à la disposition des utilisateurs et de la structurer sous forme d'indicateurs qui seront analysés selon des axes d'analyse que nous avons dénommés dimensions.

Ces dimensions (temporelles,…) offrent une souplesse d'utilisation et d'exploration constituant ainsi le point fort du modèle dimensionnel.

Les dimensions peuvent être affinées, décomposées en hiérarchies, afin de permettre à l'utilisateur d'examiner ses indicateurs à différents niveaux de détail.

Cette hiérarchie peut être schématisée à l'aide d'une pyramide des données où la base représente le niveau le plus détaillé et le haut le niveau le plus global.

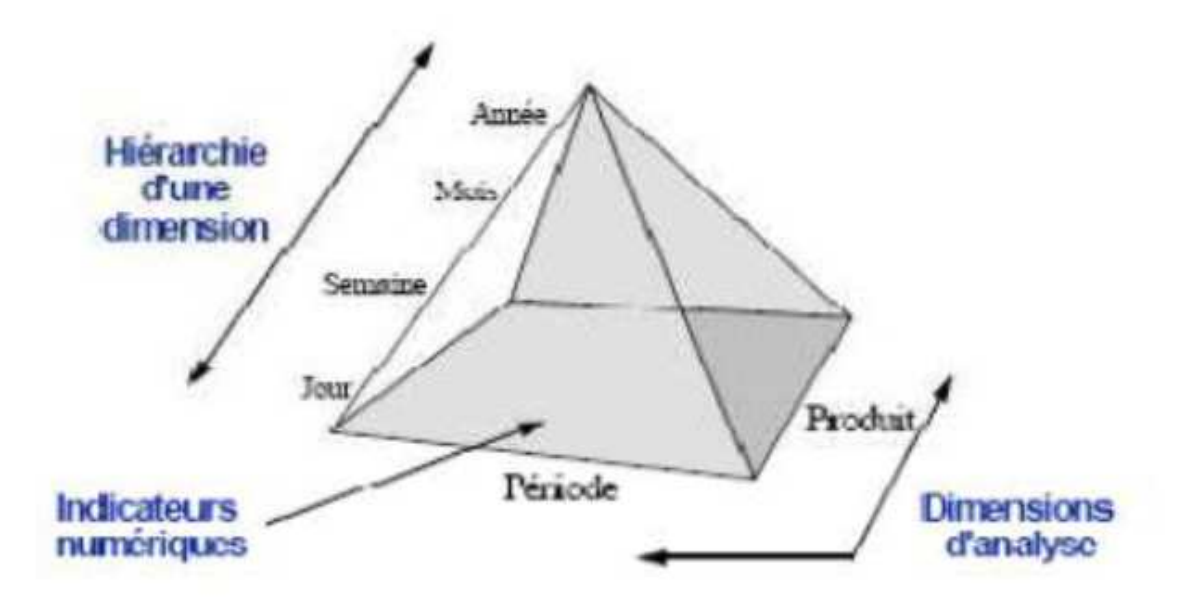

Figure 6 : Pyramide Hiérarchie des dimensions

#### **III-3.2. Modélisation en étoile**

La modélisation en étoile découle naturellement du fait que toutes les dimensions sont directement reliées à la table de faits placée au centre du modèle en formant une étoile. La table de fait contient les indicateurs ou mesures les champs sur lesquels on va faire nos analyses, on peut y trouver le montant des ventes nettes, les quantités vendues, les kilomètres parcourus, les quantités en pré commande, etc. La table de faits est reliée aux dimensions par des relations (1, n). Pour analyser une ligne de fait par client par exemple, il faut qu'il y ait une relation entre cette ligne et la dimension client.

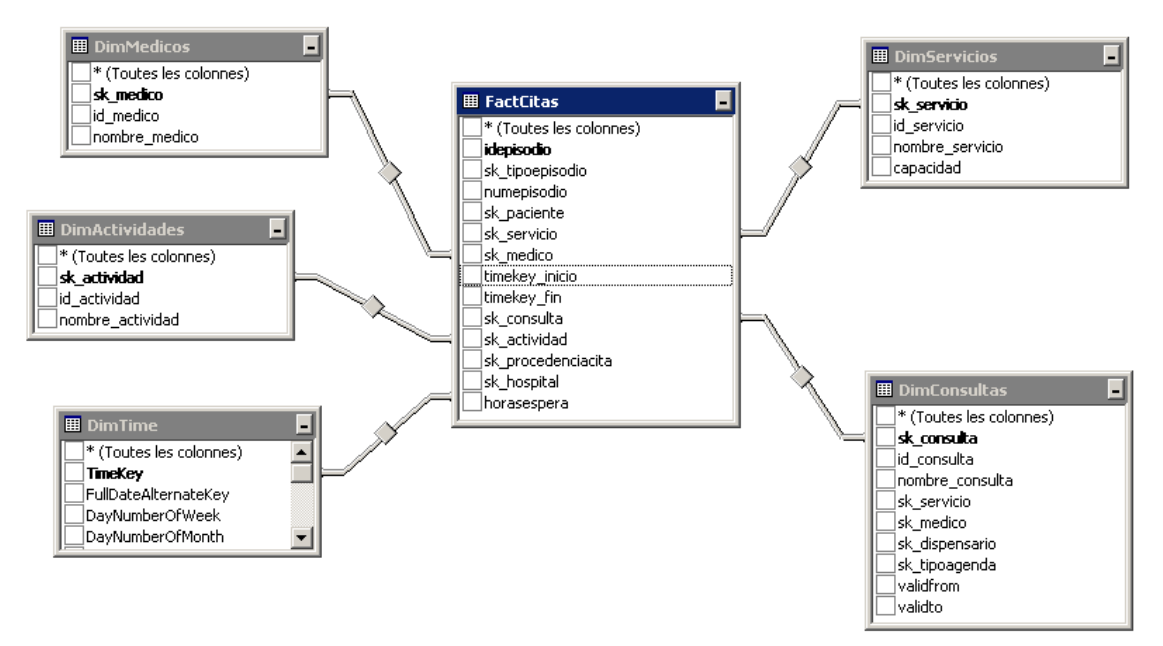

Figure 7 : Schéma en étoile

La base de données est en langue espagnol par défaut. La BD Hosix étant un standard implémenté avec plus ou moins la même structure de bases pour tous les hôpitaux. Ce schéma s'articule sur la table de fait « Fact\_citas » (table de fait des rendez-vous), cette table de faits est en relation avec cinq dimensions, à savoir :

DimMedicos DimActividades DimServicios DimConsultas DimTime

Ces dimensions permettront de calculer

- Nombre total des rendez vous par service.
- Nombre total des rendez vous par service et par temps.
- Nombre total des rendez vous par service, par temps, consultation et activité.
- La durée d'attente pour RDV par service, temps, consultation et activité.

#### **Conclusion**

Ce chapitre décrit la phase de conception du projet, Au cours de laquelle on a présenté les différentes modélisations en étoile, nous allons par la suite nous baser sur cette conception dans la mise en œuvre du projet

# **Chapitre 4**

# **IV-Etude Technique**

Ce chapitre présentera les différents outils techniques qui nous ont permis de réaliser le projet

### **Introduction**

Dans ce chapitre nous présentons les différentes technologies et outils mis en œuvre pour la réalisation de la solution.

Nous avons utilisé SQL Server 2008, vu qu'il permet la réalisation de nombreuses applications, requêtes et transactions.

SQL server 2008 contient aussi des plateformes permettant de réaliser un projet de Business Intelligence, mais le principal outil qui nous intéresse et avec lequel on va travailler est la plateforme open source Pentaho BI Suite, qui intègre différents composants pour réussir un projet BI.

## **IV-1 La Business Intelligence (BI)**

### **IV-1.1. Introduction à la BI**

Vous sortez de la réunion trimestrielle de présentation des résultats hospitaliers. Le nombre de rendez-vous a baissé en juin. Pour y remédier, des décisions sont à prendre. Mais pour prendre la bonne décision, il faut savoir pourquoi le nombre de RDV a baissé, et d'abord *comment* il a baissé. Dans quelle tranche d'âge ? Avec des patients de quel assurance, quelles régions ? N'avait-on pas une baisse semblable en juin chaque année ?

Les questions sont nombreuses, auxquelles il faut savoir répondre avant de prendre la bonne décision.

On appelle « aide à la décision », ou bien « le décisionnel », ou encore « *business intelligence*  », un ensemble de solutions informatiques permettant l'analyse et le requêtage des données de l'entreprise, afin d'en dégager les informations qualitatives nouvelles qui vont fonder des décisions, qu'elles soient tactiques ou stratégiques.

Une entreprise moderne brasse dans son système d'information d'immenses volumes de données répartis dans plusieurs silos applicatifs. Mais bien souvent, du fait même de ces volumes trop importants et de l'hétérogénéité des sources de données, il est très difficile de *donner un sens* à ces données, de *comprendre ce qu'elles expriment* : des tendances sousjacentes, des faiblesses ou des forces cachées, toutes choses que l'on doit connaître afin de *prendre de bonnes décisions.* 

![](_page_27_Figure_10.jpeg)

Figure 8 : les différentes phases de la BI

La BI, après réconciliation et consolidation des données sources, permet de restituer une vision large et unifiée de l'information d'entreprise.

Ainsi, les outils d'aide à la décision, avant d'aider à la prise de décision, aident d'abord à analyser les données afin *d'identifier les informations macroscopiques pertinentes cachées dans de grands volumes de données.* 

Une entreprise est généralement composée de plusieurs services tels que les ressources humaines, les services comptabilité, marketing, commercial, technique… Tous conservent des informations propres à leurs fonctions : listes des clients, des employés, chiffres, emplois du temps… L'accumulation de ces données nécessite donc leur sauvegarde dans le but d'une future exploitation. On constate ainsi régulièrement que chaque service possède son tableau de bord, ce qui lui permet de mesurer les indicateurs de performance de l'entreprise (chiffre d'affaire, calculs de bénéfices à l'année…). Cependant, chaque service a bien souvent sa façon de stocker ses informations (par exemple dans un fichier Excel, une base de données MySQL…), et sa manière de calculer les indicateurs, avec sa vérité et ses critères. Ainsi, si l'on veut considérer les données de l'entreprise dans son ensemble, la tâche s'avère rude voire parfois impossible. Pourtant, cela constituerait une utilité évidente et un réel apport à la société. En effet, une mise en relation et une analyse de toutes les données permettraient de réaliser des études et des prévisions sur le comportement et la « santé » de l'entreprise.

![](_page_28_Figure_3.jpeg)

![](_page_28_Figure_4.jpeg)

Le but de la BI est d'apporter une vision globale des données de l'entreprise, afin de répondre aux problématiques de celle-ci, ou tout simplement, afin de l'évaluer. Pour y arriver, SQL Server 2008 met donc à disposition trois plateformes qui illustrent ce cheminement (cf. figure 2).

Le cœur de la Business Intelligence repose sur les entrepôts de données alimentés par les ETL, et récupérés par de nombreux outils permettant de répondre aux problèmes.

#### **IV-1.2. L'ETL**

Une fois la structure du datawarehouse définie, les données doivent être insérées. L'outil qui va permettre le remplissage de notre base est l'ETL (Extract-Transform-Loading). Comme son nom l'indique, il commence par extraire les données provenant de différentes sources (Excel, MySQL…), les transforme si besoin est, puis les charge dans le datawarehouse.

![](_page_29_Figure_4.jpeg)

Figure 10 : principe de L'ETL

Ce processus se déroule donc en trois étapes :

Extraction des données à partir d'une ou plusieurs sources de données telles que fichier plat, fichier brut, OLE DB (source relationnelles telles que SQL Server, Access…), Excel… ;

Transformation des données agrégées ;

Chargement des données dans la banque de données de destination (datawarehouse).

Les ETL sont communément utilisés dans l'informatique décisionnelle afin de permettre l'alimentation des bases de données décisionnelles (Datawarehouses, DataMarts). Ces dernières servent de supports pour l'analyse des données sous plusieurs formes :

- Rapports et états
- Tableaux de bords
- Indicateurs de performance
- Analyse multidimensionnelle

### **IV-2. Présentation des outils de travail**

### **IV-2.1 – SQL Server 2008**

Produit par Microsoft, SQL Server 2008 est un système de gestion de bases de données relationnelles. Le stockage, la manipulation et l'analyse de ces données se font au sein de son moteur de bases de données. Ce service permet la réalisation de nombreuses applications, requêtes, et transactions, notamment grâce au langage T-SQL (Transact-SQL).

En plus de son moteur, SQL Server 2008 contient trois plateformes, indispensables pour réaliser un projet BI :

Integration Services, qui permet d'intégrer des données provenant de différentes sources pour les ranger dans un entrepôt central ;

Analysis Services, qui permet d'analyser les données, agrégées lors de S.S.I.S., grâce à des fonctions d'analyse multidimensionnelle ;

Reporting Services, qui permet de créer, gérer et publier des rapports résultant des analyses réalisées lors de S.S.A.S. ;

![](_page_30_Picture_7.jpeg)

#### **IV-2.2. Pentaho BI Suite**

#### *IV-2.2.1 Présentation générale de Pentaho*

![](_page_31_Picture_2.jpeg)

Pentaho est une plate-forme décisionnelle open source complète possédant les caractéristiques suivantes :

Une couverture globale des fonctionnalités de la Business Intelligence :

- ETL (intégration de données),
	- reporting,
	- tableaux de bord (*"Dashboards"*),
	- analyse *ad hoc* (requêtes à la demande),
	- analyse multidimensionnelle (OLAP) ;

![](_page_31_Picture_10.jpeg)

![](_page_31_Figure_11.jpeg)

Pentaho permet d'adresser deux typologies d'utilisateurs :

- o les « one-clic users », utilisateurs de base, consommateurs d'indicateurs prédéfinis,
- o les utilisateurs avancés, qui ont besoin d'outils d'analyse et d'exploration avancés ;

![](_page_32_Picture_70.jpeg)

## Figure 13 : Les typologies d'utilisateurs

une architecture Web 2.0 qui se compose :

- d'un serveur Web J2EE permettant de mettre à disposition l'ensemble des ressources décisionnelles et ceci au travers d'URL Web uniques et standardisées. Le serveur est dénommé *"Pentaho User Console" (PUC)*,
- plusieurs clients riches permettant la conception et la publication des ressources. Ces derniers sont librement téléchargeables et peuvent être installés sous des environnements Windows, Linux ou Mac-OS (clients Java) ;

![](_page_32_Figure_5.jpeg)

Figure 14 : L'architecture web de Pentaho

- le serveur Web Pentaho comporte également une plate-forme d'administration (*Pentaho Administration Console*) pour la gestion des droits d'accès, la planification d'évènements, la gestion centralisée des sources de données... ;
- Pentaho est reconnue pour être une solution d'une grande qualité conceptuelle et technique. La plate-forme est orientée « processus » : au travers de « séquences d'actions » on peut ainsi modéliser avec Pentaho des workflows BI avancés ;
- il n'est pas besoin de connaître JAVA pour travailler avec Pentaho : seule la maîtrise du langage SQL est nécessaire, ainsi que des connaissances de base en XML, HTML et JavaScript.
- une **communauté** importante et très active s'anime autour de Pentaho. Celle-ci contribue au codage de nombreux plugins et de projets communautaires : plugins Kettle, Pentaho Analysis Tool, Pentaho Community Dashboard Framework, etc. ;
- Pentaho est une suite décisionnelle open source commerciale qui reste très « ouverte ». Les différences fonctionnelles entre la version libre (*community edition*) et la version payante (*enterprise edition*) restent limitées. **La version libre de Pentaho permet d'installer une plate-forme décisionnelle complète**

#### - *IV-2.2.2 L'infrastructure OLAP*

Les fonctions OLAP permettent, à partir des entrepôts de données, d'analyser l'activité de l'entreprise grâce à des statistiques ; L'élément principal de l'infrastructure

OLAP est le cube. C'est en fait une base de données multidimensionnelle, qui permet l'analyse de ces données. Un cube reprend les mesures de la table de fait que l'on a pu établir lors de la conception du datawarehouse, et s'en sert pour effectuer des calculs, les mesures ; étant des données quantitatives.

![](_page_33_Figure_8.jpeg)

Figure 15 : Cube OLAP 1

La figure ci-dessus montre un cube simple à trois dimensions : il présente le chiffre d'affaire que produit un magasin situé sur trois sites (Paris, Toulouse et Bordeaux), proposant trois catégories d'articles (vêtements, sacs et chaussures), ce chiffre étant calculé chaque trimestre. Ainsi, à l'intersection des trois axes se trouve le montant des bénéfices correspondant à la ville, à la période de temps et au type d'article choisis.

![](_page_34_Figure_1.jpeg)

Figure 16 : Cube OLAP 2

L'analyse multidimensionnelle consiste donc à :

- Définir les axes d'analyse que l'on utilisera, et l'ordre dans lesquels on les utilise. Par exemple : par région, *puis* par année, *puis* par vendeur, *puis* par gamme de produits. On n'utilisera pas toujours tous les axes possibles.

- Définir la ou les mesures qui sont étudiées, et éventuellement la fonction d'agrégation qu'on applique à ces grandeurs (somme, moyenne, comptage…).

Chaque hiérarchisation des axes d'analyse correspond à une *question* que l'on se pose.

#### *IV-2.2.3 Schema Workbench*

Pour la création des cubes, nous avons optés pour l'utilisation de Schema Workbench qui est un client riche open source (écrit en Java) qui permet de créer des schémas de cubes sans avoir une connaissance approfondie en XML de Mondrian. Cet outil présente une interface avancée qui permet d'effectuer les actions suivantes :

- Connexion au datawarehouse (via JDBC)
- Création de schémas et cubes Mondrian
- Création des mesures, dimensions et hiérarchies d'un cube
- Jointures pour les tables floconnées
- Tables d'agrégation à utiliser (le cas échéant)
- Création de membres calculés, de dimensions partagées, de cubes virtuels
- Définition des rôles (gestion de la sécurité d'accès à l'intérieur d'un cube).
- Publication des cubes sur le serveur Pentaho.

![](_page_35_Picture_103.jpeg)

### Figure 17: Schema workbench

#### **IV-2.3 – Autres langages de programmations utilisés**

Afin de mener à bien la réalisation de notre mission, nous étions amenés à travailler avec plusieurs langages de programmation, cette section présente l'ensemble des langages de programmation que nous avons utilisé pour la mise en œuvre de la solution.

#### **HTML**

*HTML (HyperText Markup Language )* est le langage universel utilisé sur les pages Web lisibles par tous les Navigateurs Web (Internet Explorer, Netscape, Mozilla, etc....). Ce langage fonctionne suivant l'assemblage et la combinaison de balises permettant de structurer et donner l'apparence voulue aux données textes, images et multimédias suivant la mise en page voulue.

#### **CSS**

CSS (Cascading Style Sheets : feuilles de style en cascade) est un langage qui sert à décrire la présentation des documents HTML et XML. Les standards définissant CSS sont publiés par le World Wide Web Consortium (W3C). Introduit au milieu des années 1990, CSS devient couramment utilisé dans la conception des applications web et bien pris en charge par les navigateurs web dans les années 2000. L'un des objectifs majeurs de CSS est de permettre la stylisation hors des documents. Il est par exemple possible de ne décrire que la structure d'un document en HTML, et de décrire toute la présentation dans une feuille de style CSS séparée. Les styles sont appliqués au dernier moment, dans le navigateur web des visiteurs qui consultent le document. Cette séparation fournit un certain nombre de bénéfices, permettant d'améliorer l'accessibilité, de changer plus facilement de présentation, et de réduire la complexité de l'architecture d'un document. Vue les avantages que présente le langage CSS dans la présentation des pages web, nous l'avons utilisé pour définir la structure des différentes composantes de nos pages (tableaux, boutons, champs de texte, liens, …) suivant la présentation ergonomique de notre projet.

#### **MDX**

Le MDX (de l'anglais *Multidimensional Expressions*, « expressions multidimensionnelles ») est un langage de requête pour les bases de données OLAP, analogue au rôle de SQL pour les Bases de données relationnelles. C'est aussi un langage de calcul avec une syntaxe similaire à celle des tableurs.

Le langage des expressions multidimensionnelles propose une syntaxe spécialisée pour interroger et manipuler les données multidimensionnelles mémorisées dans un cube OLAP. Bien qu'il soit possible de traduire certaines expressions dans le langage SQL traditionnel, cela nécessite une syntaxe SQL souvent maladroite même pour des expressions MDX très simples. MDX a été adopté par une large majorité de fournisseur de la technologie OLAP et est devenu un standard de facto pour les systèmes OLAP.

#### **JavaScript**

JavaScript est un langage de programmation de scripts principalement utilisé dans les pages web interactives. C'est un langage orienté objets à prototype, c'est-à- dire que les bases du langage et ses principales interfaces sont fournies par des objets qui ne sont pas des instances de classes, mais qui sont chacun équipés de constructeurs permettant de générer leurs propriétés, et notamment une propriété de prototypage qui permet d'en générer des objets héritiers personnalisés. Dans notre application nous avons utilisé JavaScript dans le but d'alléger le travail au niveau serveur, en exécutant des scripts coté client (à travers des codes JavaScript), comme ça on décharge le serveur de l'exécution de certain programme, ainsi on optimise le temps de traitement pour les clients.

# Conclusion

Pour conclure ce chapitre, il est important de se rendre compte de l'utilité de l'informatique décisionnelle.

La BI est riche en solutions et concepts et elle permet de mettre en place des projets pour les grandes entreprises d'aujourd'hui.

## **Chapitre 5**

# **V- Mise en œuvre du projet**

Ce chapitre a pour objectifs de déterminer les différentes phases de réalisation de cubes et de tableaux de bords personnalisés

### **Introduction**

Après avoir mené à terme les différentes phases précitées du projet. Nous sommes en mesure de commencer la partie réalisation avec une vision claire et précise.

Dans ce chapitre, nous allons présenter quelques indicateurs hospitaliers parmis ceux qu'on a crée.

## **V-1. Création de cubes et modélisation multidimensionnelle**

L'OLAP permet une analyse rapide et efficace, par la transformation des données brutes en informations qui puissent être comprises par les utilisateurs. Elle permet aussi à ces utilisateurs d'extraire, de visualiser et d'accéder facilement et de manière sélective aux données.

La construction des modèles multidimensionnels, les cubes sur pentaho Schema Workbench, nous a permis de faire des analyses précises et pertinentes par axe d'analyse.

Un cube a besoin d'au moins une dimension et une mesure pour être crée. Dans notre cas : On pourra avoir éventuellement : dimension = service et mesure = rendez-vous.

La première étape consiste à établir la connexion avec la BD sous Sql Server 2008 :

![](_page_39_Picture_8.jpeg)

### Figure 18 : connexion avec sql établie

Ensuite, viens la création du cube avec le respect de ses différents paramètres, que ça sois au niveau des dimensions, hiérarchies et tables.

![](_page_40_Picture_43.jpeg)

Figure 19 : Phases de création du cube

La figure ci-dessous représente le cube que nous avons créé, qui permettra d'analyser les données liées à la table de faits « Fait\_SLA ». La réalisation de ce cube est basée sur le modèle logique de cette table de faits que nous avons traité dans le chapitre III.

La figure ci-dessous représente le schéma qu'on a modélisé en chapitre III, qui permettra d'analyser les données liées à la table de faits factCitas.

La réalisation de ce cube est basée sur le modèle logique de la table de faits que nous avons traité.

![](_page_41_Picture_37.jpeg)

Figure 20 : La réalisation du cube OLAP à l'aide de « Pentaho schema workbench »

![](_page_41_Figure_2.jpeg)

Figure 21 : Cube Radiologie

Içi, on a crée un cube qui s'appelle Radiologie, qui est en fait une vue de la table de faits citas qui ne permet de voir que les informations concernant la Radiologie.

On remarque qu'il y'a des dimensions en dehors du cube, cela sert en générale à créer plusieurs cubes dans le même schéma en appelant déjà des dimensions existantes et ainsi éviter beaucoup de répétition et gagner un temps précieux dans le travail.

Apres la construction du cube pour notre table de fait on doit le publier et le récupérer dans les outils qui permettent de faire des analyses et éditer des rapports.

Les figures ci-dessous montrent les étapes de la publication de notre cube :

On passe obligatoirement par la configuration d'un mot de passe de publication confidentiel

![](_page_42_Picture_41.jpeg)

Figure 22 : établissement d'un mot de passe de publication

Après l'établissement du mot de passe, on peut publier le schema qui contient le cube dans l'emplacement qu'on veut

![](_page_43_Picture_15.jpeg)

Figure 23 : saisie mdp Schema workbench

![](_page_44_Picture_15.jpeg)

Figure 24 : publication du cube

C'est alors qu'on peut accéder à notre cube via l'interface utilisateur de Pentaho, qu'on a programmé et paramétré selon les besoins des clients (administrateurs CHU)

## **V.2. Réalisation des rapports**

Le portail de Pentaho par l'intermédiaire de Pentaho Analysis view et le Jpivot nous a permis de faire des rapports et des analyses sur notre cube.

![](_page_45_Picture_2.jpeg)

## Figure 25 : Connexion à Pentaho user console

Nous allons choisir içi un cube dans le schéma des indicateurs qu'on a crée.

Pour faire la mise en œuvre, nous avons choisis le cube admissions, qui renseigne le nombre d'admissions par service, et par date, et par la suite, dans la figure suivante, on prendra comme mesure les admissions directs et indirects ainsi que les transferts, qu'on pourra voir sous différents ongles

![](_page_46_Picture_0.jpeg)

Figure 26 : Choix d'un cube publié

![](_page_46_Picture_31.jpeg)

## Figure 27 : Nombre d'admissions par service et par date, jusqu'à l'heure actuel

Ajout des mesures Admissions directes et transferts et inversement des dimensions Service et Date, pour pourvoir exploiter les informations sous différents ongles

![](_page_47_Picture_32.jpeg)

## Figure 28: Taux des admissions, admissions directes et transferts par service et date

![](_page_47_Figure_3.jpeg)

## Figure 29 : Diagramme des admissions

Modification des propriétés du diagramme

![](_page_48_Picture_17.jpeg)

Figure 30 : Chart properties

![](_page_49_Figure_0.jpeg)

Figure 31 : Diagramme d'admissions, après modifications

### **Conclusion :**

Dans ce chapitre nous avons présenté la dernière phase du cycle de la réalisation du projet, à savoir la phase de réalisation. Cette phase comporte l'exploitation de l'entrepôt de données par la création de cubes destinés à l'analyse multidimensionnelle et la génération des rapports.

## **Conclusion générale**

Notre stage s'est déroulé dans d'excellentes conditions. Des informations précieuses ont été mises à notre disposition ainsi que la documentation dont nous avions besoin, ce qui a facilité notre intégration dans l'équipe du projet.

Nous avons participé à la réalisation du projet concernant l'exploitation des bases de données et la satisfaction des demandes clients, en mettant en œuvre des analyses permettant de faire le suivi de différentes activités hospitalières.

Pour réaliser le projet, nous avons commencé par la collecte des indicateurs et leurs règles de gestion.

Par la suite, nous avons entamé la phase de conception nécessaire pour mettre en œuvre la solution générée et proposée.

Le stage que nous avons effectué au sein de Gladius nous a donné l'occasion de faire le lien entre nos connaissances académiques et le monde professionnel. D'une part, nous avons eu l'occasion d'approfondir nos connaissances théoriques et pratiques, de stimuler notre créativité et de développer nos compétences techniques. D'autre part, l'environnement de travail nous a permis d'améliorer notre savoir-faire et notre rigueur et d'affermir notre esprit d'équipe et notre professionnalisme. Enfin, cette expérience a aiguisé nos capacités d'analyse et de synthèse et a surtout fortifié notre motivation, notre détermination et notre ambition.

Ainsi, nous avons réussi à atteindre nos objectifs concernant la création de cubes multidimensionnelles et de tableaux de bords personnalisés.

Toutefois, nous avons rencontré plusieurs problèmes, notamment dans la mise en place d'un requêteur OLAP qui présente une interface plus intuitive et ergonomique.

## **ANNEXES**

La base de données Hosix étant une BD en espagnol, voici quelques traductions aux termes qu'on a utilisés pendant le rapport

 $Citas = rendez-vous.$  $Medicos = Médecins$ . Actividades = activités.  $S$ ervicios  $=$  services.  $Consultas =$ consultations

#### **On trouvera aussi le code source d'un cube réalisé pendant le projet :**

<Schema name="formation"> <Dimension type="TimeDimension" visible="true" highCardinality="false" name="DimTemps" caption="Temps"> <Hierarchy name="Temps" visible="true" hasAll="true" allMemberCaption="Tous" primaryKey="timekey" caption="Date"> <View alias="vw\_temps"> <SQL dialect="generic"> <![CDATA[SELECT DimTimeLoc.timekey, DimTime.CalendarYear, DimTimeLoc.MonthName, DimTime.MonthNumberOfYear, DimTimeLoc.DayNameOfWeek, DimTimeLoc.DayNumberOfWeek, DimTime.DayNumberOfMonth FROM DimTime, DimTimeLoc WHERE DimTime.TimeKey = DimTimeLoc.timekey AND DimTimeLoc.locale = 'fr-fr']]>  $<$ /SOL $>$  </View> <Level name="Annee" visible="true" column="CalendarYear" nameColumn="CalendarYear" type="String" internalType="String" uniqueMembers="true" levelType="TimeYears" hideMemberIf="Never" caption="Annee" captionColumn="CalendarYear"> </Level> <Level name="Mois" visible="true" column="MonthNumberOfYear" nameColumn="MonthNumberOfYear" type="Integer" internalType="int" uniqueMembers="false" levelType="TimeMonths" hideMemberIf="Never" caption="Mois" captionColumn="MonthName">  $\langle$ Level $\rangle$  <Level name="JourSemaine" visible="true" column="DayNumberOfWeek" nameColumn="DayNumberOfWeek" type="Integer" internalType="int" uniqueMembers="false" levelType="TimeDays" hideMemberIf="Never" caption="Jour Semaine" captionColumn="DayNameOfWeek">  $\langle$ Level $\rangle$  <Level name="JourMois" visible="true" column="DayNumberOfMonth" nameColumn="DayNumberOfMonth" type="Integer" internalType="int" uniqueMembers="false" levelType="TimeDays" hideMemberIf="Never" caption="Jour Mois" captionColumn="DayNumberOfMonth"> </Level> </Hierarchy> </Dimension>

 <Dimension type="StandardDimension" visible="true" highCardinality="false" name="DimService" caption="Service" description="Dimension Service"> <Hierarchy name="Service" visible="true" hasAll="true" allMemberCaption="Tous" primaryKey="sk\_servicio" caption="Service"> <Table name="DimServicios" schema="dbo"> </Table> <Level name="Service" visible="true" column="sk\_servicio" nameColumn="sk\_servicio" type="String" internalType="String" uniqueMembers="true" levelType="Regular" hideMemberIf="Never" caption="Service" captionColumn="nombre\_servicio">  $\langle$ Level $\rangle$  </Hierarchy> </Dimension> <Dimension type="StandardDimension" visible="true" highCardinality="false" name="DimActivite" caption="Activite" description="Dimension Activite"> <Hierarchy name="Activite" visible="true" hasAll="true" allMemberCaption="Tous" primaryKey="sk\_actividad" caption="Activite"> <Table name="DimActividades" schema="dbo"> </Table> <Level name="Activite" visible="true" column="sk\_actividad" nameColumn="sk\_actividad" type="String" internalType="String" uniqueMembers="true" levelType="Regular" hideMemberIf="Never" caption="Activite" captionColumn="nombre\_actividad"> </Level> </Hierarchy> </Dimension> type="StandardDimension" visible="true" highCardinality="false" name="DimConsultation" caption="Consultation" description="Dimension Consultation"> <Hierarchy name="Consultation" visible="true" hasAll="true" allMemberCaption="Tous" primaryKey="sk\_consulta" caption="Consultation"> <Table name="DimConsultas" schema="dbo"> </Table> <Level name="Consultation" visible="true" column="sk\_consulta" nameColumn="sk\_consulta" type="String" internalType="String" uniqueMembers="true"<br>levelType="Regular" hideMemberIf="Never" caption="consultation" levelType="Regular" hideMemberIf="Never" caption="consultation" captionColumn="nombre\_consulta"> </Level> </Hierarchy> </Dimension> <Cube name="Radiologie" visible="true" cache="true" enabled="true"> <Table name="vw\_citasRadio" schema="dbo"> </Table> <DimensionUsage source="DimTemps" name="DimTemps" caption="Date" visible="true" foreignKey="timekey\_inicio" highCardinality="false"> </DimensionUsage> <DimensionUsage source="DimConsultation" name="DimConsultation" caption="Consultation" visible="true" foreignKey="sk\_consulta" highCardinality="false"> </DimensionUsage> <DimensionUsage source="DimActivite" name="DimActivite" caption="Activite" visible="true" foreignKey="sk\_actividad" highCardinality="false"> </DimensionUsage>

 <Measure name="Demandes" column="idepisodio" datatype="Integer" aggregator="count" caption="Demandes" visible="true"> </Measure>  $\langle$ Cube $>$ 

</Schem>